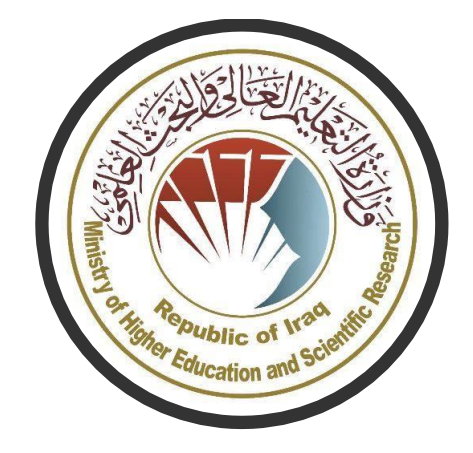

# **وزارة التعليم العالي والبحث العلمي**

## **دائرة الدراسات والتخطيط والمتابعة**

# دليل الطالب لأداء الإمتحانات الإلكترونية بإستخدام منصة

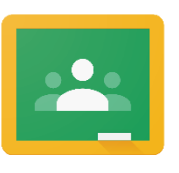

Google Classroom

## **قائمة المحتويات**

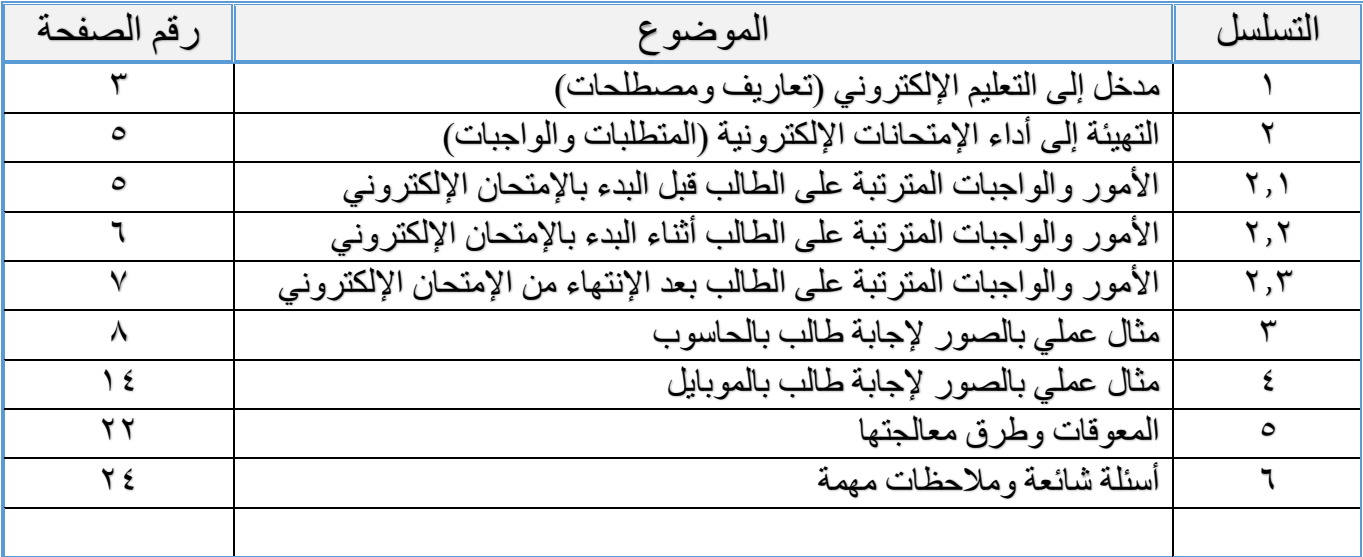

#### **.1 مدخل إلى التعليم اإللكتروني )تعاريف ومصطلحات(**

مع نهاية التسعينات من القرن الماضيي بدأت الموجة الاولى فيما يسمى بالتعليم الالكتروني )Learning-E )وهذه الموجة كانت تركز على ادخال التكنولوجيا المتطورة في العمل التدريسي وتحويل الفصول التقليدية الى فصول افتراضية )Classrooms Virtual)، عن طريق استخدام الشبكات المحلية او الدولية وتكنولوجيا المعلومات.

 يقصد بالتعلم االلكتروني )Learning-E )التعليم عن بعد وهو عملية اكتساب المهارات والمعرفة عبر تفاعالت مدروسة مع المواد التعليمية التي يسهل الوصول اليها عن طريق استعمال المنصات التعليمية كمنصة Classroom Google ويمكن القول انه ذلك النوع من التعليم الذي يعتمد على استخدام الوسائط الالكترونية في الاتصالات، واستقبال المعلومات واكتساب المهارات والتفاعل بين الطالب والأستاذ وبين الطالب والمؤسسة التعليمية. وتتم تلك العملية عن طرق أنظمة إدارة التعلم الالكتروني والتي تعد مجموعة من الادوات الخاصـة ببعض برمجيات الحاسوب تُمَكن مستخدميها من تصميم وانتاج وادارة مقررات ومن ثم تُقدم عبر الشبكات. وهي تساعد المدرس على تخطيط الدروس وتصميم االختبارات وتوزيعها على الطلبة، والتحكم التام بالصف اإللكتروني.

**1.1 – اإلختبار اإللكتروني: -**

 يمثل االختبار أحد العناصر المهمة المكونة لمنظومة المنهج، فهي عملية توظف شبكات المعلومات والمنصات التعليمية والمحتوى العلمي والمصادر باستخدام وسائل تكنولوجية ونماذج برمجية لتجميع وتحليل استجابات الطالب بما يساعد االستاذ للوصول إلى حكم مقنن قائم على بيانات كمية أو كيفية متعلقة بالتحصيل الدراسي.

- **1.2 – أهداف اإلختبارات اإللكترونية: -**
	- .1 تطوير وتحسين نوعية التعليم والتعلم
- .2 إستغالل التكنولوجيا الحديثة وتسخيرها لرفد العملية التعليمية وتواكب التطور الحاصل فيها
	- .3 تسهيل عملية إيصال المعلومات وبطرق مختلفة
- ٤. تحقيق السرعة والدقة في الإختبارات وتحصيلها .5 تسهيل عملية اجراء التحليالت اإلحصائية ومعالجة البيانات .6 تقوية المهارات التقنية المكتسبة لألستاذ والطالب معاً .7 ان تكون بديل مناسب للعملية التعليمية في الحاالت الطارئة **1.3 – مميزات اإلختبارات اإللكترونية: -** .1 دورها الكبير في توفير الجهد والوقت والمال المبذول في عملية اإلختبارات التقليدية .2 سهولة اعدادها وتطبيقها ومراجعة النتائج وتصحيحها أليا وبسرعة. ٣. التنوع في الأسئلة الموضوعية (امكانية ارفاق ملف صوتي او مقطع فيديو او صورة) .4 السرعة والدقة في طباعة وحفظ معلومات الطالب ونتيجته عند نهاية االختبار مباشرة 0. توفر التغذية الراجعة والمعلومات الإحصائية والبيانات الدقيقة لأداء الإختبار بالكامل **1.4 – سلبيات اإلختبارات اإللكترونية: -** .1 المشاكل المترتبة على ضعف شبكات اإلنترنيت .2 المشاكل المترتبة على ضعف شبكة تجهيز الكهرباء
	- .3 المشاكل المترتبة نتيجة حاالت الغش والتحايل
		- .4 الضعف التكنولوجي الفني والتقني

**1.5 – كيف ستتم اإلختبارات اإللكترونية: -**

 ستتم اإلختبارات اإللكترونية عن طريق منصة الكترونية، تتيح للهيئة التدريسية إجراء إختبارات عبر االنترنت وتمكنهم من جمع وتوزيع وإدارة هذه اإلختبارات، وسيتم التواصل مع الطالب الكترونيا. تحدد الجامعات والكليات واألقسام نوع المنصة المستخدمة ويتضمن دليلنا هذا شرحاً تفصيلياً عن استخدام منصة جوجل كلاسروم كمنصة لعمل تلك الإختبارات.

#### **.2 التهيئة إلى أداء اإلمتحانات اإللكترونية )المتطلبات والواجبات(**

- **2.1 - األمور والواجبات المترتبة على الطالب قبل البدء باإلمتحان اإللكتروني**
- .1 اإلستعداد لإلختبار وكأن اإلمتحان يتم داخل الحرم الجامعي وتهيئة كافة ما يتطلبه ذلك من لبس مناسب وهوية جامعية ومواد قرطاسية ونحوها ومحاولة إيجاد مكان مناسب داخل المنزل يتسم بالهدوء قدر اإلمكان.
- .2 التهيؤ التقني وتوفير كافة المستلزمات الفنية من توفر جهاز حاسوب او البتوب وجهاز موبايل ومحاولة تأمين مصدر بديل للتيار الكهربائي في حال إنقطاعه وتأمين اإلنترنيت قدر الإمكان وإيجاد بديل للطوارئ.
- .3 تحضير أوراق بيضاء )4A )مكتوب عليها اسمه الثالثي الصريح ومرحلته واختصاصه والفرع والقسم والكلية والجامعة التي ينتمي إليها في كل ورقة سيتم رفعها الحقا على المنصة بعد إتمام اإلجابة.
- ٤. يمكن للطالب استخدام أوراق مسودة لغرض الحل في حال بعض الأسئلة بنوعية اإلختيارات والتي تتطلب حل السؤال لمعرفة الناتج.
- .5 يمكن للطالب استخدام الجداول والمخططات القياسية للحل لبعض المسائل التي تتطلب ذلك والتي يجب ان يزود بها الطالب قبل اإلمتحان.
- .6 في حال اعتماد مبدأ الكتاب المفتوح يمكن للطالب اإلستعانة بالمحاضرات والكتب المعتمدة حسب االتفاق مع أستاذ المادة واللجنة اإلمتحانية.
- .7 يجب على الطالب معرفة ارقام اللجنة اإلمتحانية التي سيزود بها لالتصال في حالة الطوارئ او حدوث مشكلة تقنيه لديه او حتى إذا كان لديه تساؤلات حول الأسئلة.
- .8 يجب على الطالب ممارسة العملية اإلمتحانية وفق البرنامج التدريبي واإلختباري الذي ستقوم به الوزارة والجامعات والكليات والأقسام للطلاب قبل الإمتحانات الفعلية حتى تكون لديه الخبرة والمهارة وقت اإلختبار الحقيقي.
- .9 أن يضع الطالب في اعتباراته أن هذه هي تجربة جديدة على الجميع وال يتصور في حال وجود مشاكل مصاحبة انه مقصود بها وان المؤسسة التعليمية لن تحاول حلها او تالفيها مما يسبب له باإلحباط ويجب ان يعلم ان الوزارة والمؤسسات التعليمية تبذل كل ما في وسعها إلنجاح هذه التجربة.
	- **2.2 - األمور والواجبات المترتبة على الطالب أثناء البدء باإلمتحان اإللكتروني**
- .1 يحتمل قبل البدء باإلمتحان بدقائق ان يتم مطالبة الطالب بفتح الكامرة وإبراز صورته وهويته فينبغي على الطالب التهيؤ.
- .2 يقوم الطالب بالدخول إلى الصف اإللكتروني الخاص بالمادة وقت اإلمتحان في حال كون اإلختبارات علنية أو بالصف الذي تم انشاءه من قبل اللجان اإلمتحانية في حال كون الإمتحانات سرية وينبغي عليه التسجيل مسبقاً بها وليس وقت الإمتحان.
- .3 يبدأ الطالب بالشروع باإلجابات وحسب أنماط األسئلة المعروضة ويفترض بالطالب ان تكون لديه تجارب سابقة باإلمتحانات واالختبارات اإللكترونية سواء في اإلمتحانات الفصلية او التجريبية التي ستقوم بها الوزارة والمؤسسات التعليمية قبل االمتحانات الفعلية.
- ٤ . في حال وجود استفسار او شك لدى الطالب بوجود خطأ ما في السؤال يتم الإتصال بالرقم الذي زود به قبل الإمتحان أو بالرقم المثبت على فورمة الأسئلة للأمور الطارئة.
- .5 يجب أن يقوم الطالب بترك أحد الفروع في حال وجود ترك في ذلك السؤال وال ينبغي عليه حل كافة الفر وع لآن ذلك سيؤدي إلى ترك الفر ع الأخير حسب التعليمات الإمتحانية النافذة.
- ٦. يجب على الطالب في حالة الأسئلة الاختيارية اختيار إجابة معينة في حال عدم معرفته باإلجابة الصحيحة وعدم تضييعه للوقت حيث لن يكون بمقدوره اإلنتقال إلى السؤال الذي يله ما لم يقوم بذلك.
- ٧. في حالة الأسئلة التي تتطلب إجابة على أوراق يقوم الطالب بالكتابة بخط واضح وبقلم غامق ومن ثم يقوم بوضع الورقة بالوضع الصحيح العمودي وغير مائلة ثم يقوم بالتقاط صورة لمها ويحاول ان لا تكون الصورة بدقة عالية جداً او بدقة واطئة جدا والمهم ان تكون واضحة له قبل ارسالها.

**5**

- .8 يقوم الطالب برفع األوراق الخاصة بإجاباته على النموذج اإلمتحاني نفسه وليس عبر مجاميع الصفوف او للتدريسي مباشرة وفقط في حالة الطوارئ القصوى يمكن وبعد اإلتصال باللجنة اإلمتحانية تسليمها لهم في حال قبولهم ذلك.
- .9 في حال وقوع مشكلة فنية او تقنية او انقطاع االنترنيت او الكهرباء يجب على الطالب عدم إعادة تحميل الصفة آلن ذلك سيقوم بحرمانه من تكملة اإلمتحان وسيتم رفع النموذج وغلقه مباشرة لغاية اخر سؤال قام بحله. وعليه ينبغي على الطالب عدم فعل أي شيء لحين عودة النت ومحاولة تكملة الحل وبخالفه يقوم باإلتصال بأرقام اللجنة اإلمتحانية الخاصة بحاالت الطوارئ.
- .10 في حال إتمام االمتحان يقوم الطالب برفع نموذج اإلجابة وستصله رسالة بإتمام العملية بنجاح وعندها يكون الطالب قد اتم ما هو مطلوب منه.
- **2.3 - األمور والواجبات المترتبة على الطالب بعد اإلنتهاء من اإلمتحان اإللكتروني**

في الواقع ليس هنالك أمور محددة ينبغي على الطالب القيام بها بعد اإلنتهاء من اإلمتحان الإلكتروني ولكن يمكن ايجاز اهم تلك الأمور بما يلي: -

- .1 التهيؤ لالمتحان التالي.
- .2 عدم اشغال وارباك اللجان اإلمتحانية والتدريسي بمحاولة اإلتصال المتكرر للتأكد من وصول اإلجابات من عدمها آلن ذلك من مسؤولية تلك اللجان وسيتصلون هم بالطالب في حال وجود مشكلة.
- .3 عدم الشعور باإلحباط في حال حدوث مشكلة فنية او تقنية ومعرفة ان هنالك العديد من المحاولات ستتم لاحقا وان ذلك ليس نهاية المطاف حيث سيؤثر ذلك بالتأكيد على بقية االختبارات.
- .4 على الطالب ان يعي أن اإلمتحانات اإللكترونية هي تجربة جديدة وهي نتاج لظرف عصيب فينبغي عليه ان يكون داعم وساند لها وإلنجاح تلك التجربة وليس العكس وعليه حث نفسه وزمالئه على التواصل من خاللها على الرغم من المشاكل والمعوقات.

## **.3 مثال عملي بالصور إلجابة طالب بالحاسوب**

**الدخول إلى اإلختبار.**

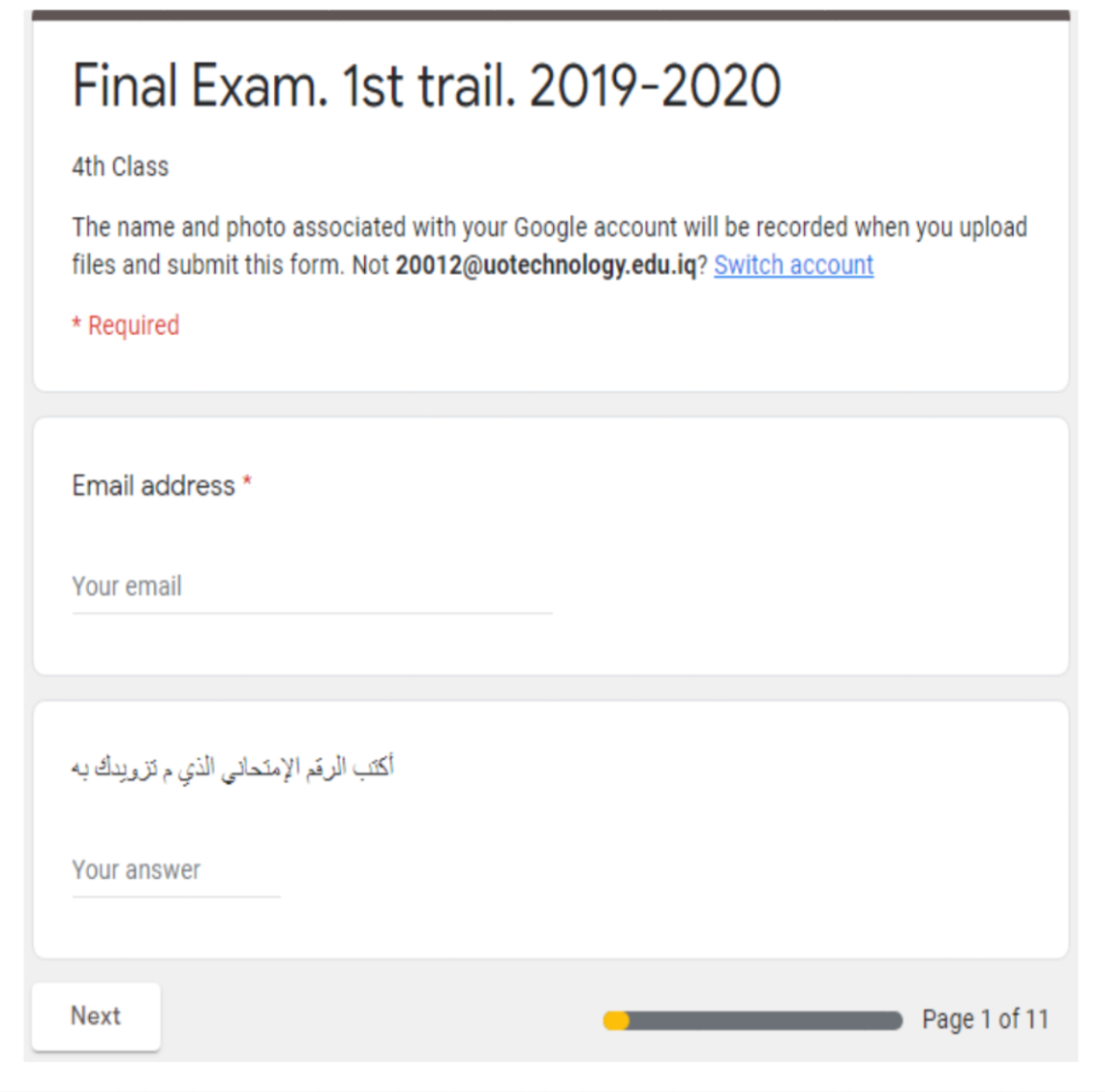

**يقوم الطالب بالدخول إلى النموذج وإدخال بريده اإللكتروني للجامعات التي ال تستخدم بريد رسمي أو كتابة الرقم اإلمتحاني الذي تم تزويده به قبل اإلمتحان من قبل اللجان اإلمتحانية وذلك بعد التأكد من هويته للجامعات التي تمتلك إيميالت رسمية. ثم ينتقل الطالب الى الشروع باإلجابة وحسب نمط األسئلة المختلفة كما هو موضح في أدناه**

**.1 نمط أسئلة اختيار الصح والخطأ**: **كما موضح في المثال ادناه**

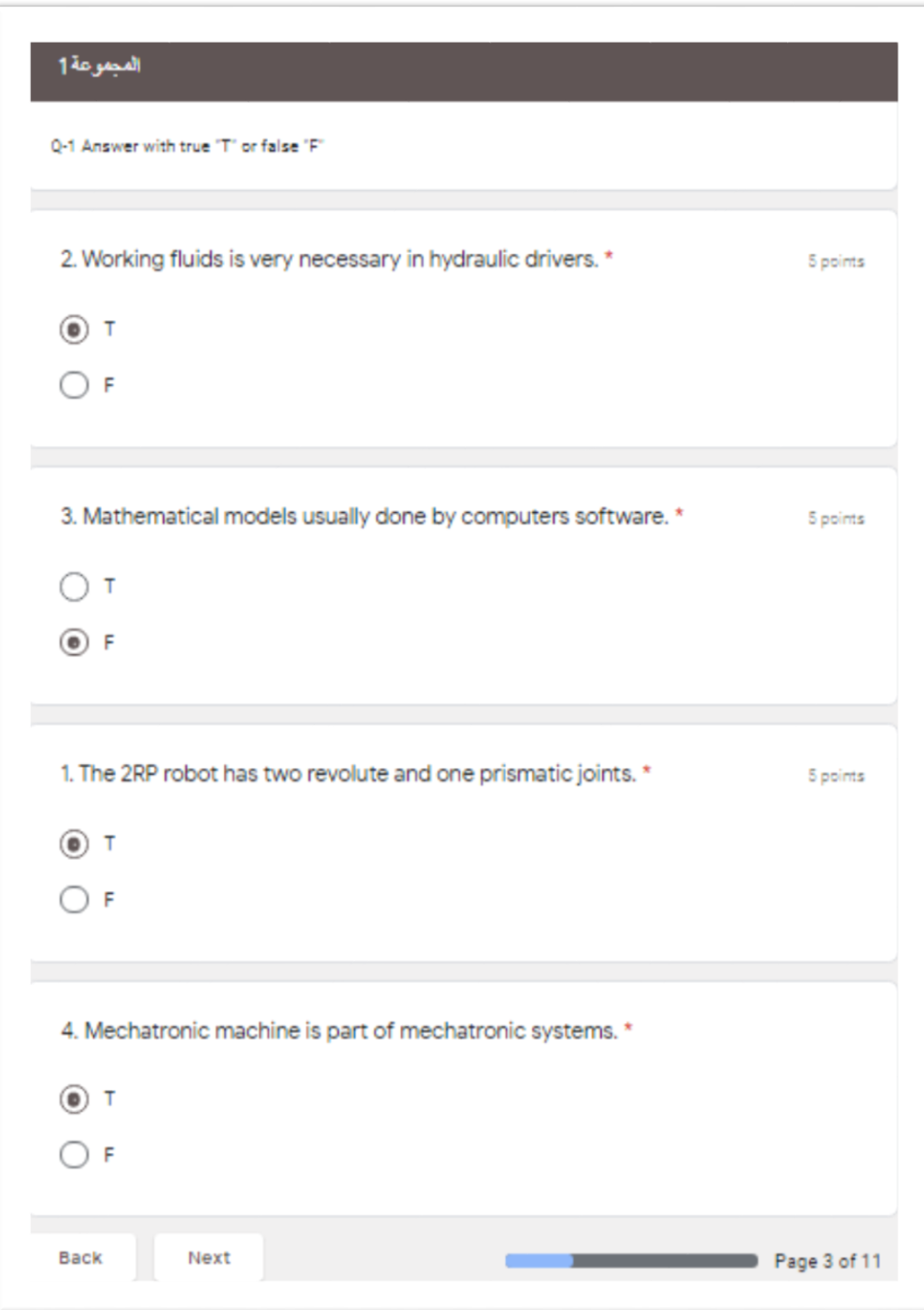

**يقوم الطالب باختيار اإلجابة إما صح )** T **) أو خطأ )** F **) ويمكنه ترك احدها في حال** 

### **وجود مالحظة بذلك**

**.2 نمط أسئلة اإلجابات القصيرة: كما موضح أدناه**

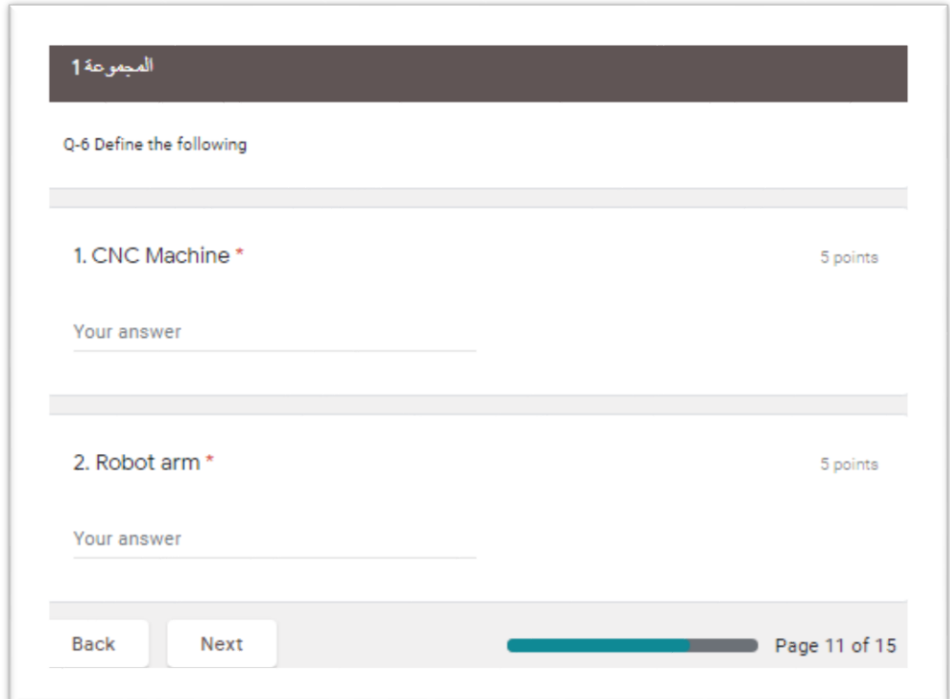

**يقوم الطالب باإلجابة بما ال يزيد عن سطر واحد**

**.3 نمط أسئلة مقالية )إجابة أكثر من سطر(: كما موضح أدناه**

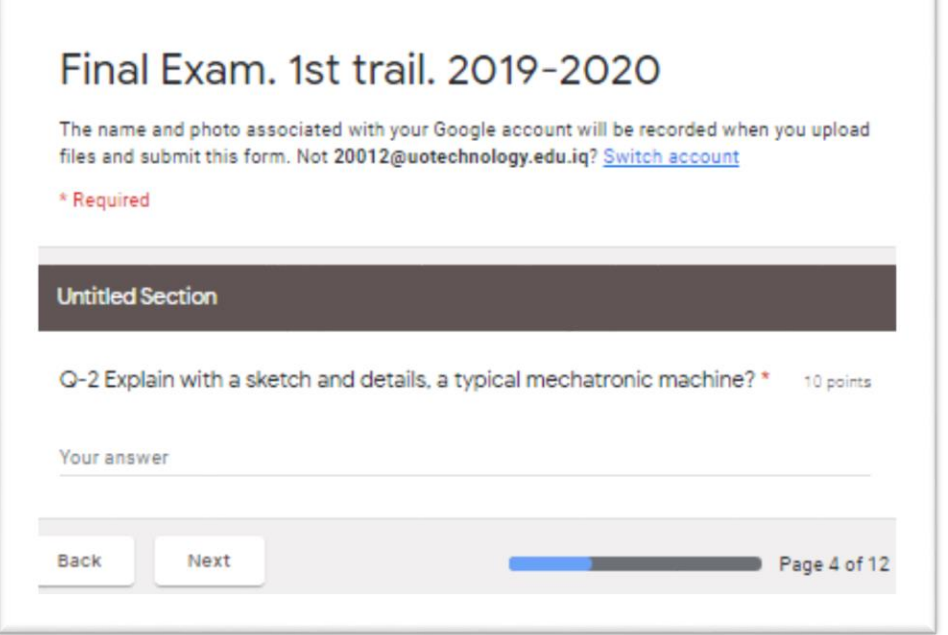

**يقوم الطالب باإلجابة بما ال يقل عن سطرين**

**.4 نمط أسئلة متعددة بإجابات واختيارات محددة: كما موضح في ادناه**

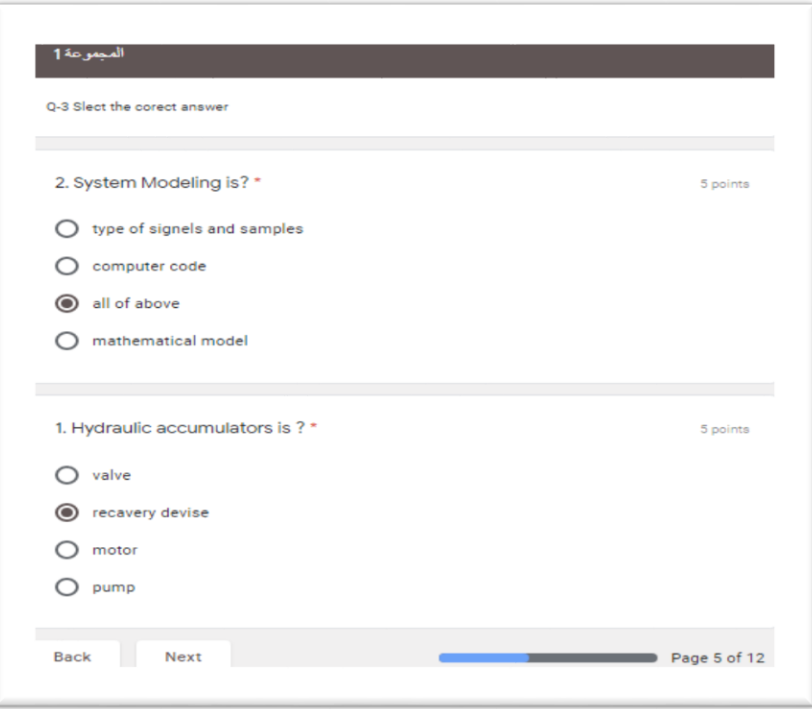

#### **يختار الطالب إجابة واحدة صحيحة ثم ينتقل للسؤال التالي**

**.5 نمط أسئلة متعددة بإجابات واختيارات متعددة: كما موضح في ادناه**

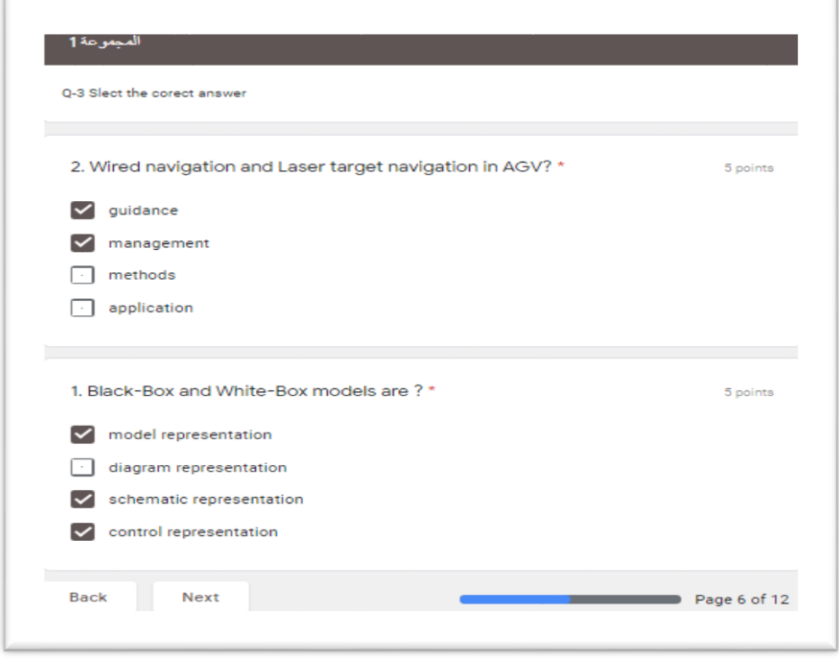

**في هذا النمط من األسئلة يؤشر الطالب كافة اإلختيارات التي يعتقد انها صحيحة**

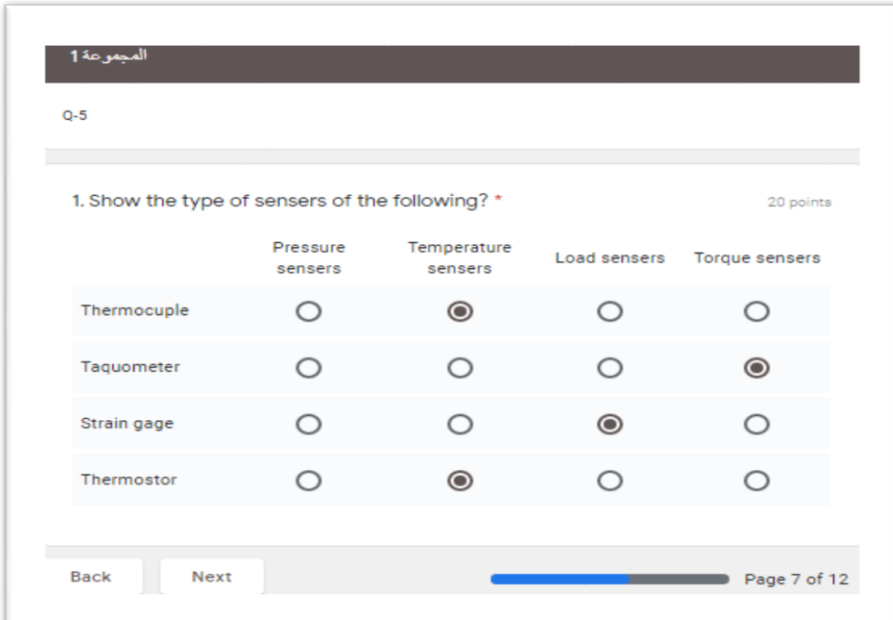

**.6 نمط أسئلة اختيارات متعددة بإجابات محددة: كما موضح في أدناه**

**يقوم الطالب باختيار اإلجابة الصحيحة**

**.7 نمط أسئلة اختيارات متعددة بإجابات متعددة: كما موضح في أدناه**

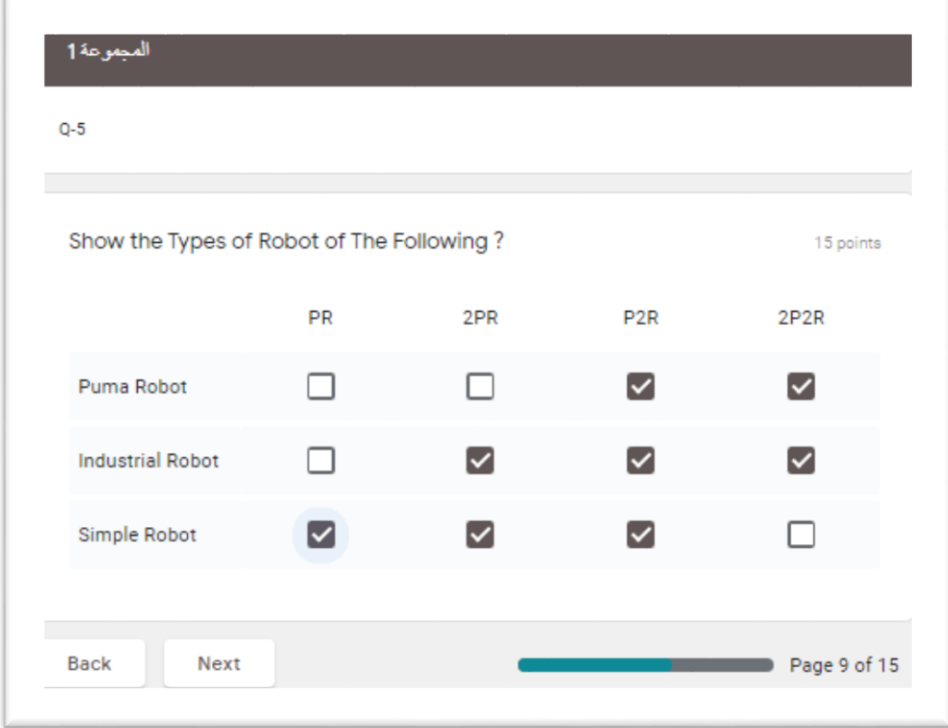

## **في هذا النمط من األسئلة يؤشر الطالب كافة اإلختيارات التي يعتقد انها صحيحة .8 نمط أسئلة رفع اإلجابات ) تحتاج إلى رفع اإلجابة على صفحات منفصلة(: وكما موضح ادناه**

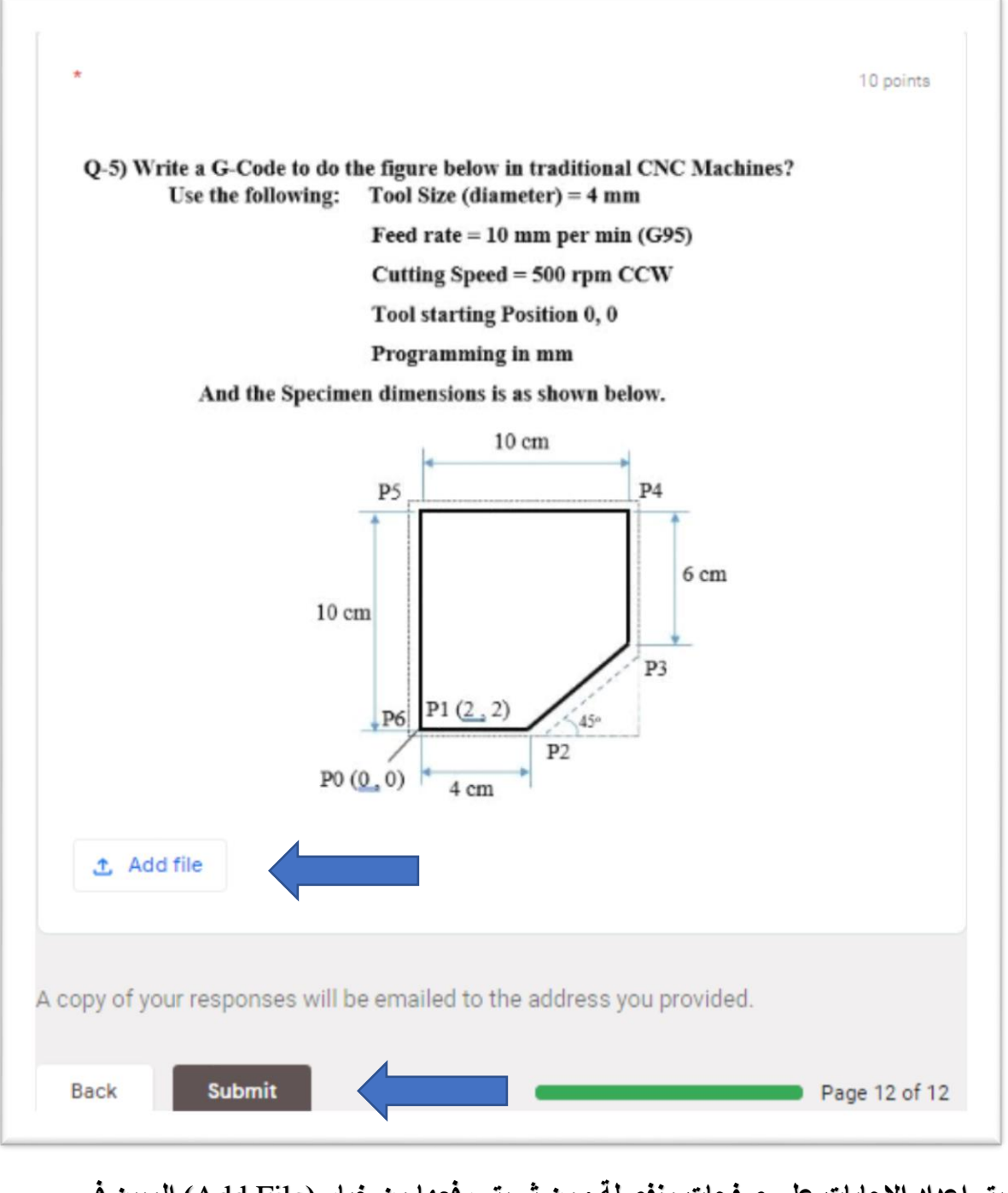

**يتم اعداد اإلجابات على صفحات منفصلة ومن ثم يتم رفعها من خيار )**File Add **)المبين في أعاله ثم يقوم بالنقر على ايعاز تسليم )**Submit **)وبذلك يكون قد اتم اإلمتحان بنجاح** 

## **.**4 **مثال عملي بالصور إلجابة طالب بالهاتف النقال )الموبايل(**

**مالحظة مهمة جداً للطالب اللذين يرومون اإلجابة من خالل الهاتف النقال وهي ان يقوموا بوضع الهاتف بالطريقة الموضحة في ادناه )بالعرض( وذلك لغرض مشاهدة السؤال بالكامل**

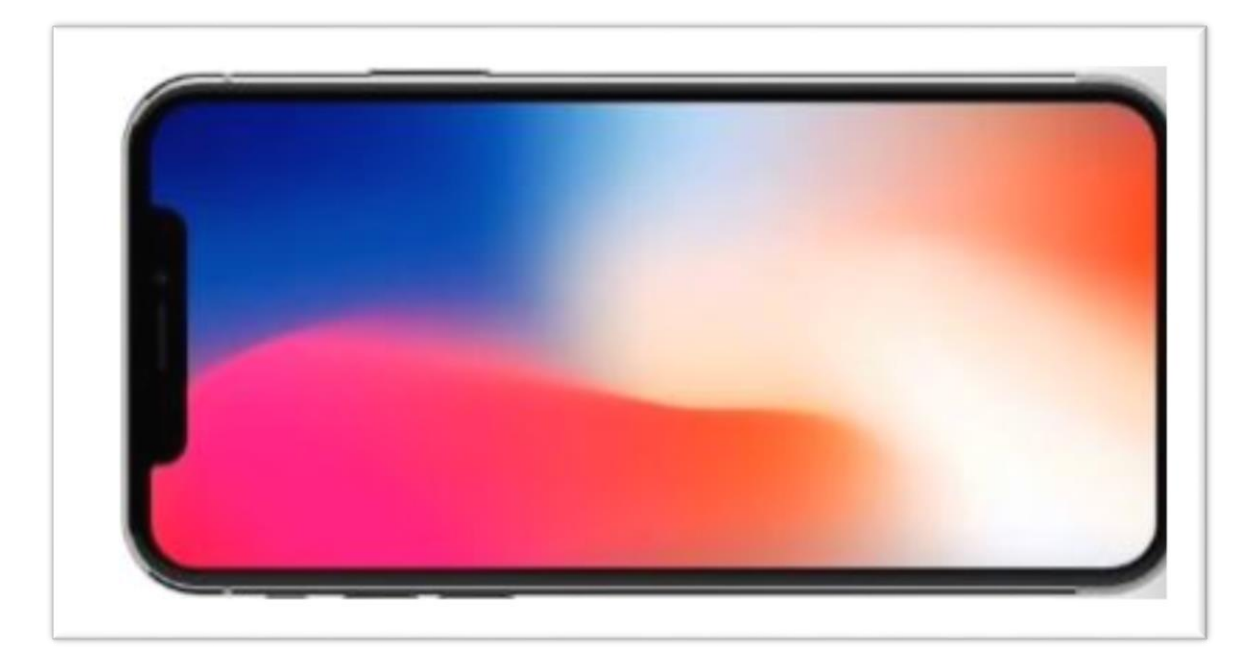

**وسنستعرض نفس اإلجابات التي تمت بالحاسوب ولكن على الهاتف النقال بداية من الدخول إلى** 

**اإلختبار.**

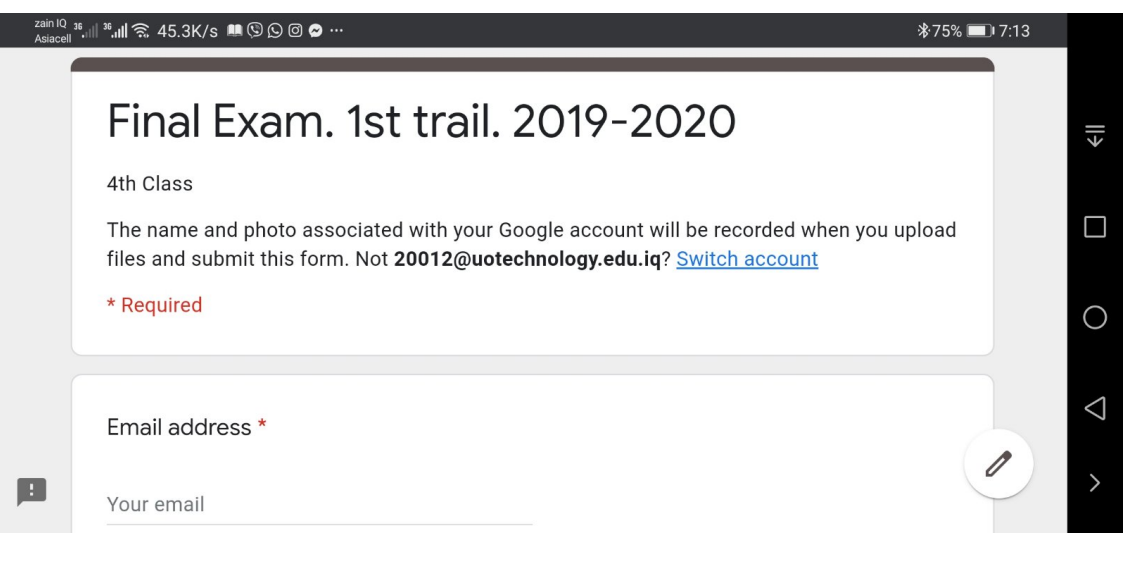

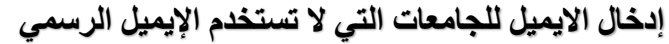

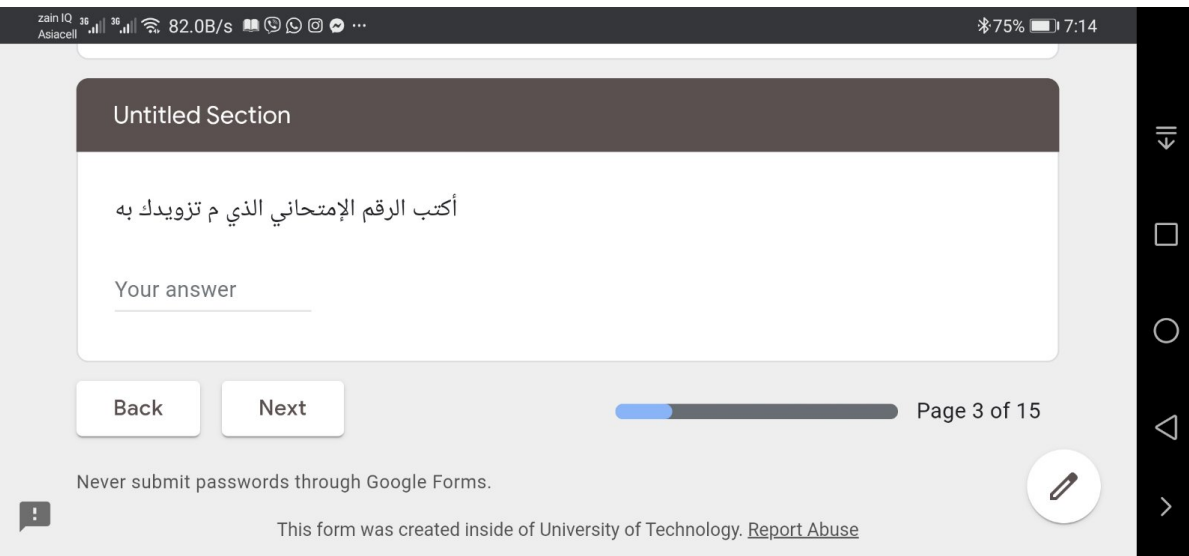

**إدخال الرقم اإلمتحاني الذي تم تزويد الطالب به قبل اإلمتحان بعد التأكد من صورته وهويته** 

**للجامعات التي تستخدم اإليميالت الرسمية**

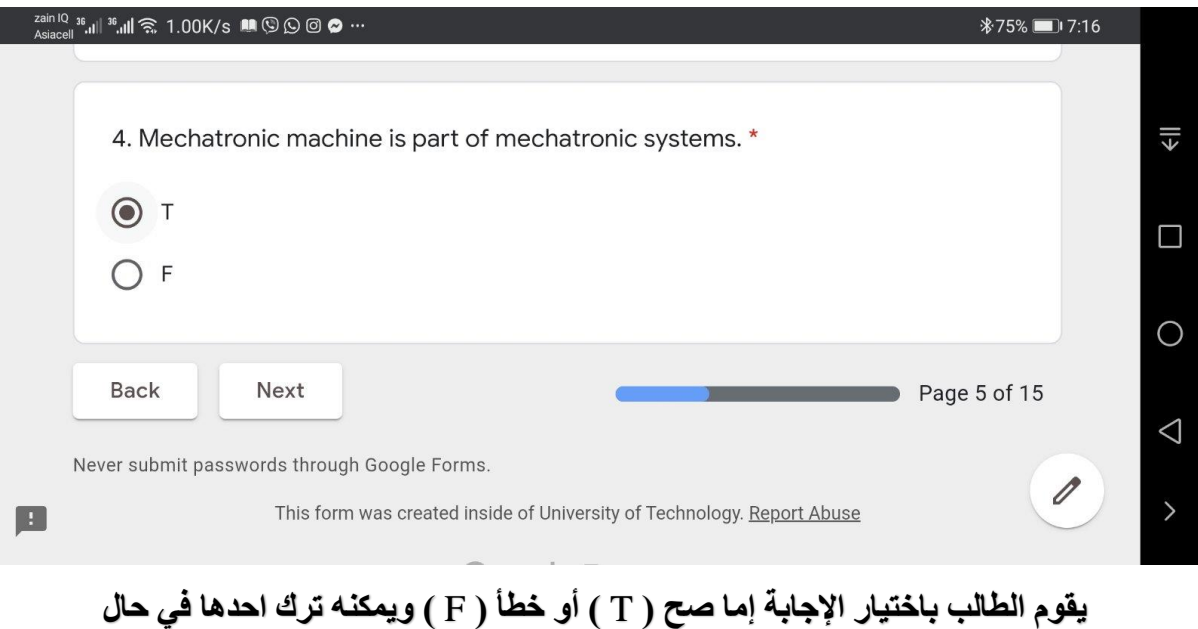

**وجود مالحظة بذلك**

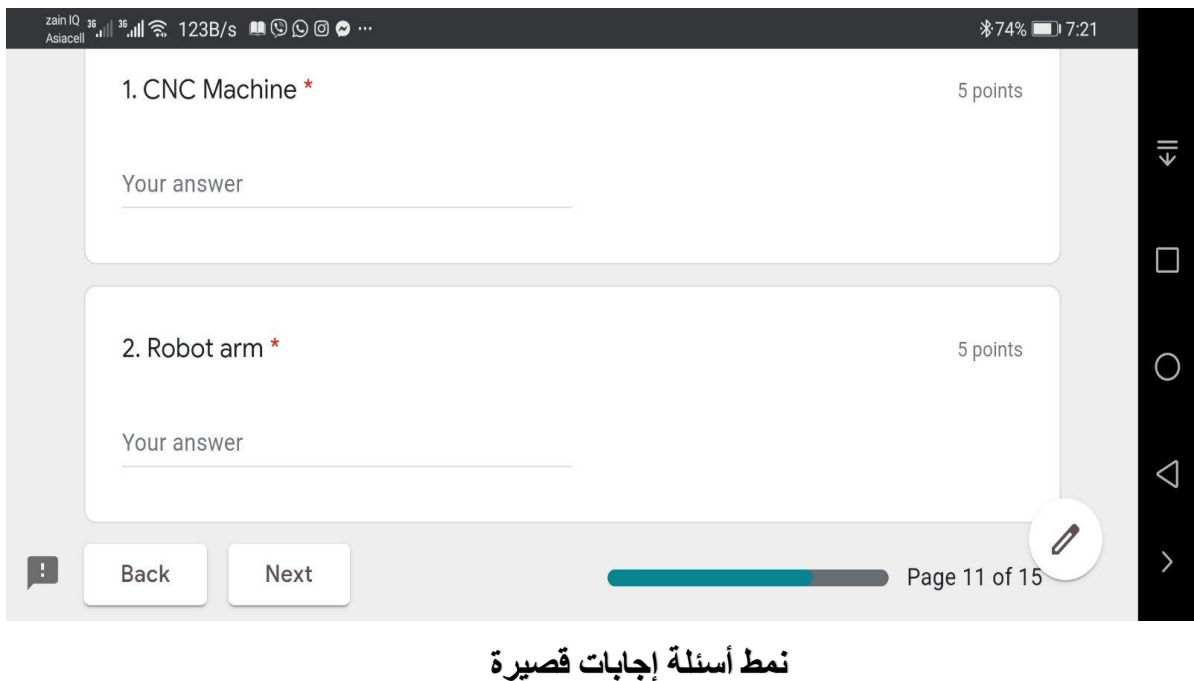

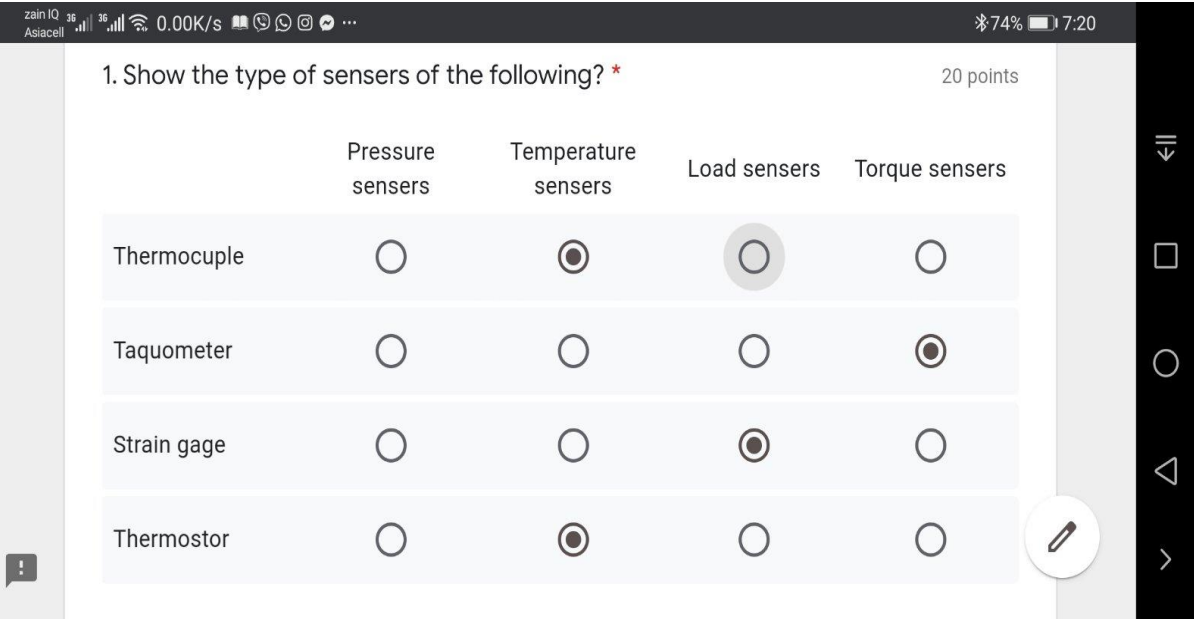

**نمط أسئلة متعددة واختيارات محددة**

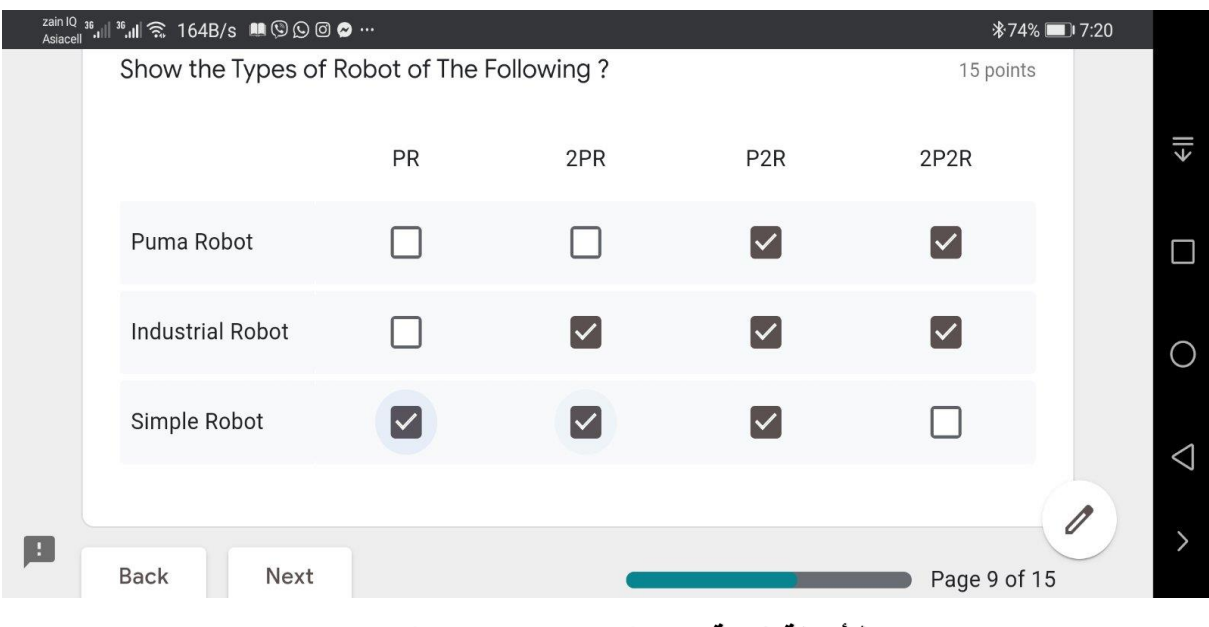

**نمط أسئلة شبكة متعددة واختيارات متعددة**

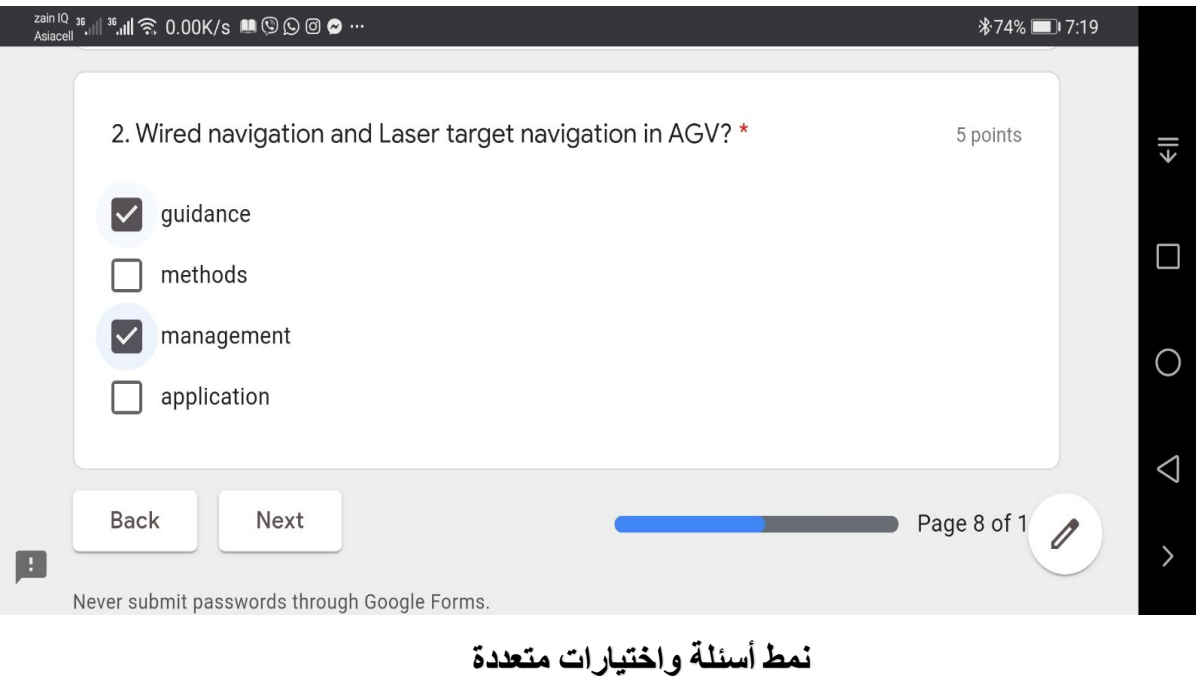

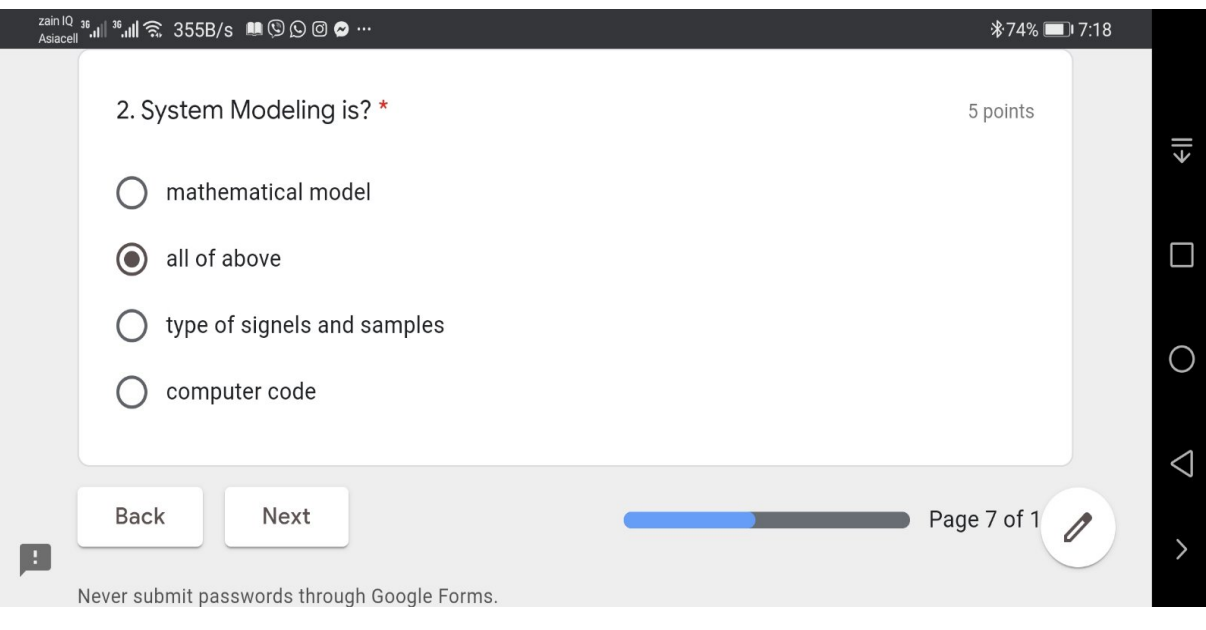

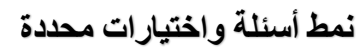

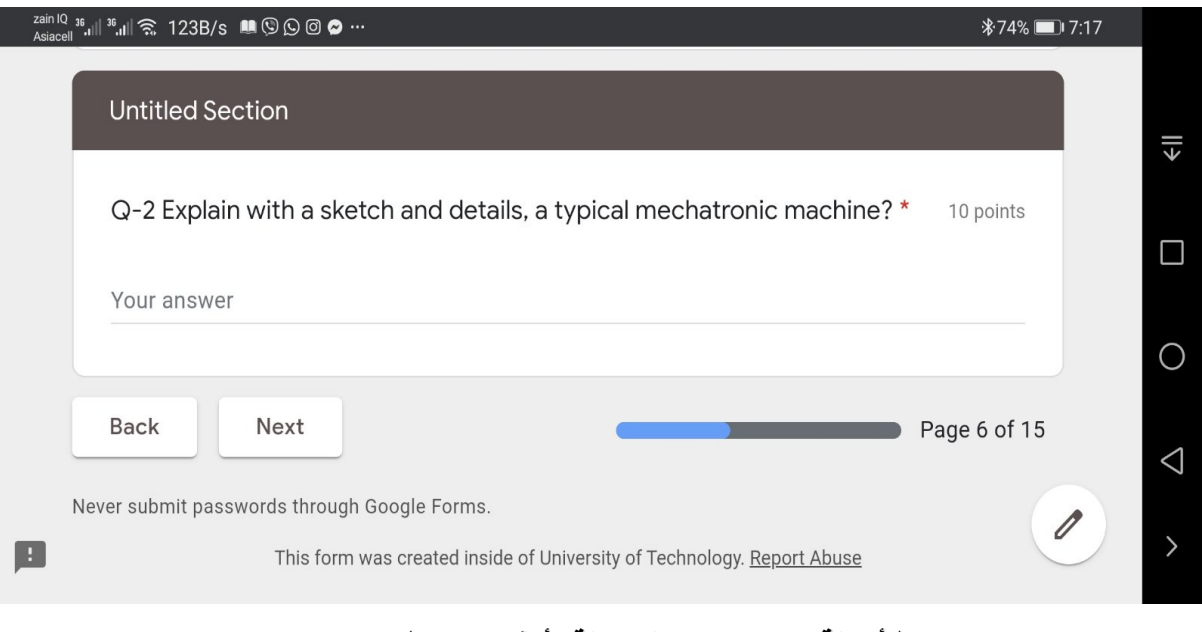

**نمط أسئلة وإجابات بشكل مقالة )أكثر من سطرين(**

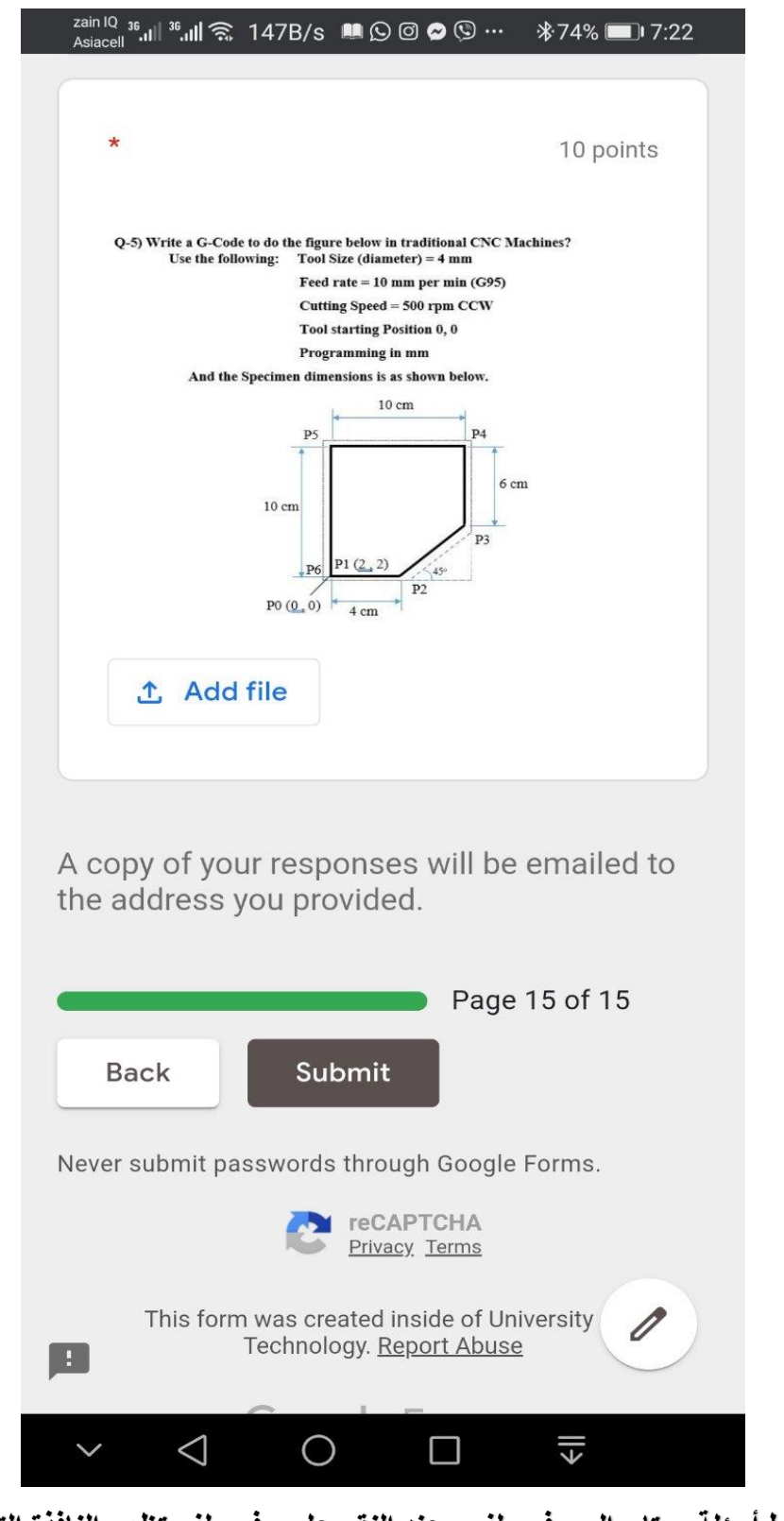

**نمط أسئلة يحتاج إلى رفع ملف وعند النقر على رفع ملف تظهر النافذة التالية**

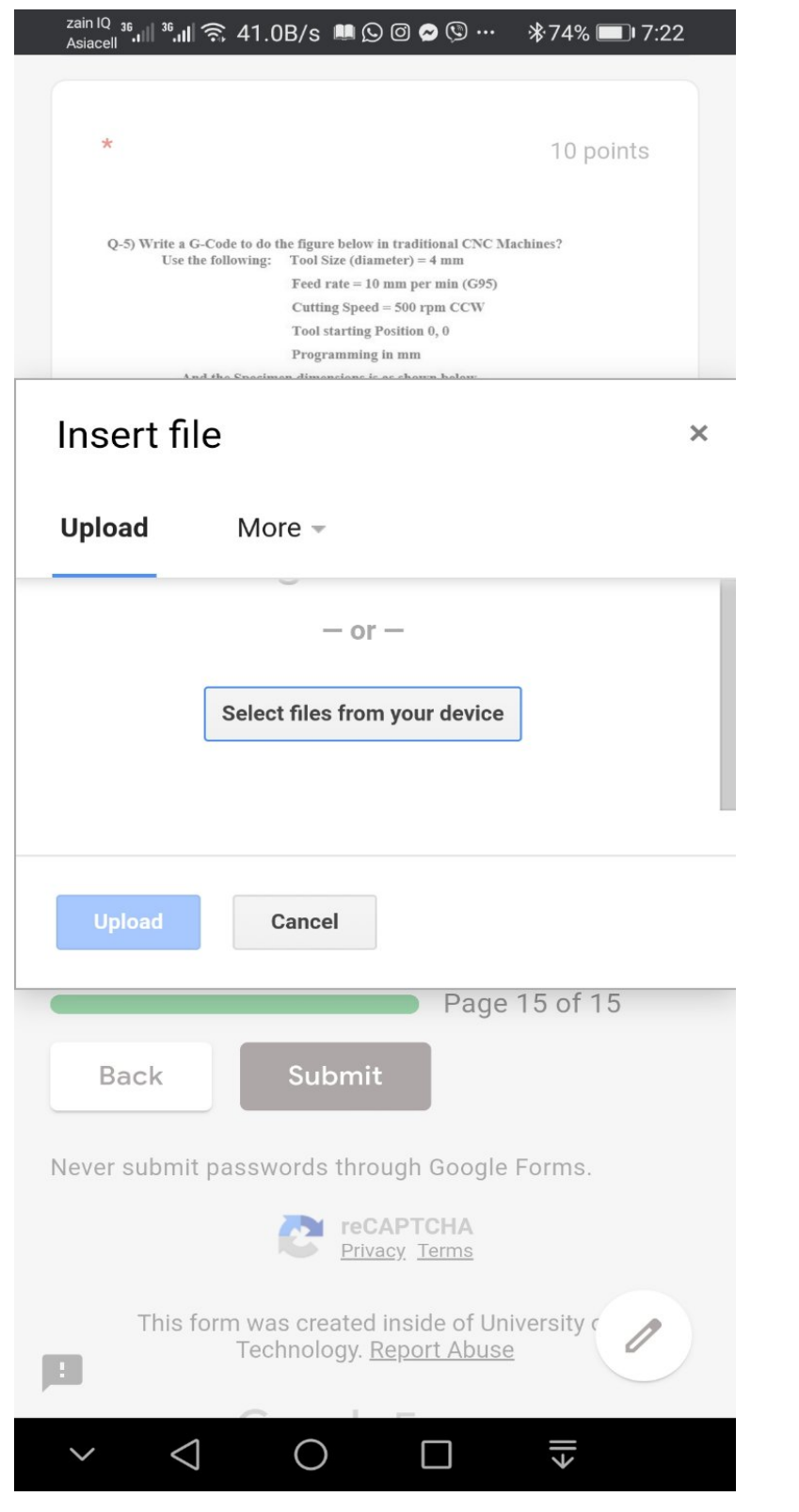

**يتم مطالبتك برفع ملف محدد ومع النقر على اإليعاز داخل المربع األزرق تظهر النافذة التالية**

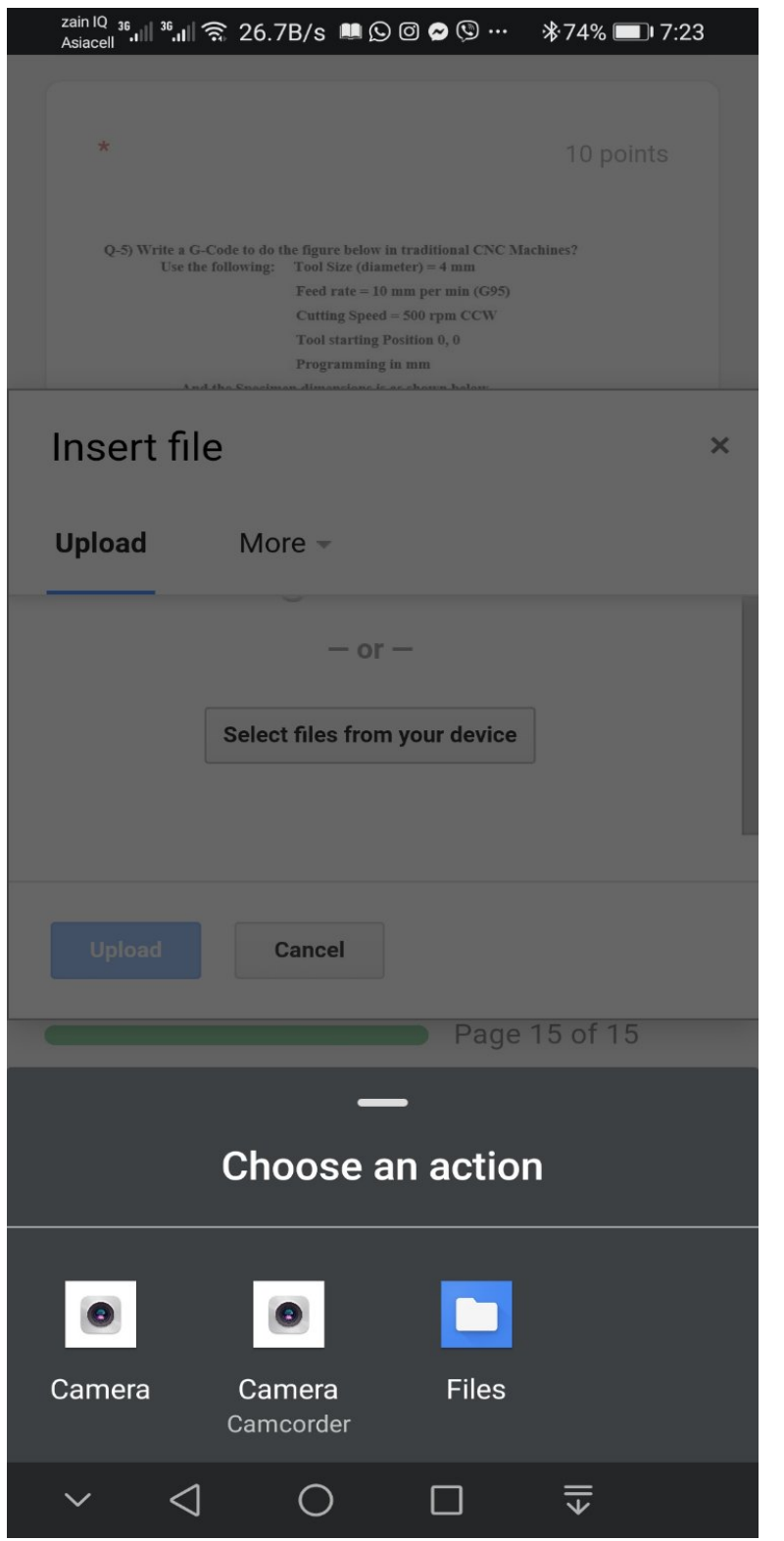

**يتم النقر على الكامرة ألخذ صورة لإلجابة او الملف لتحميلها إذا كانت مخزونة بالموبايل**

#### **.5 المعوقات وطرق معالجتها**

يمكن تقسيم المعوقات بصورة عامة إلى نوعين: -

- **.1 معوقات فنية تقنية: ومن أهمها**
- أ. توقف الإنترنيت اثناء الإجابة وعندها يجب عدم عمل إعادة تحميل ( Reload the **page** )الن ذلك سيعني خروجك من نموذج اإلجابة وحرمانك من تكملة اإلمتحان بل يتوجب عليك اإلنتظار لحين عودة اإلنترنيت وفي حال عدم عودته يمكن اإلتصال بعضو اللجنة اإلمتحانية إلخبارك بما يتوجب عليك فعله.
- ب. في حالة انقطاع التيار الكهربائي يفترض بالطالب ان يهيئ مصدر بديل للكهرباء وقد ال تكون مشكلة إذا كان الطالب يستخدم جهاز حاسوب محمول )البتوب( أو موبايل ولكن ربما إذا كان الراوتر الخاص باألنترنيت غير مربوط بمصدر بديل للكهرباء فسيسبب ذلك مشكلة لذلك يجب تأمين الراوتر بمصدر بديل للكهرباء عند الضرورة.
- ج. دخول الحاسبة في حالة توقف وعدم استجابة ويعود ذلك لعدة أسباب منها ضعف إمكانيات الحاسبة ومنها فتح نوافذ جانبية وبرامج إضافية عديدة اثناء اإلمتحان لذا ينصح بعدم فتح أي نوافذ إضافية اثناء اإلمتحان.
- د. كتابة اإليميل بشكل خاطئ او الباسوورد بالخطأ. بالنسبة لإليميل يمكن لعضو اللجنة اإلمتحانية تدقيق ذلك من خالل مطابقة اإليميل المرفوع مع األخر الموجود بالصف مسبقاً اما الرقم الإمتحاني فلا يمكن المرور إلى صفحة الأسئلة ما لم يتم كتابة الرقم الصحيح لذلك في حال نسيان الرقم يتم اإلتصال برقم الطوارئ وإعادة عملية التحقق من شخصية الطالب مرة أخرى.
- ه. قيام الطالب بالنقر على زر التالي )**Next** )بالنموذج من دون إجابة السؤال وهنا إذا كان الأستاذ قد صمم السؤال بحيث كون الإجابة إجبارية فلا يمكن حدوث ذلك ولكن في حالة كون اإلجابة غير اجبارية فيمكن النقر على زر العودة )**Back** )للعودة للسؤال السابق.
- **.2 معوقات إدارية تنظيمية وأخرى: ومن أهمها**
- أ. إهمال الطالب وعدم حصوله على اإليميل الخاص باإلمتحان او الرقم اإلمتحاني وهذا سيؤدي إلى حرمانه من اإلمتحان وتحويله إلى المحاولة الالحقة.
- ب. شعور الطالب بوعكة صحية قبل او اثناء اإلمتحان حول دون اكماله او خوضه له وهذا الأمر يمكن حله بتبليغ اللجان الإمتحانية عن طريق رقم الطوارئ وتأجيل اإلمتحان.

#### **.6 أسئلة شائعة ومالحظات مهمة**

سنختصر هنا اهم التساؤ لات لدى الطلبة والأجوبة المقترحة لها:

- .1 ما الذي سيحدث إذا لم أستطع أداء اإلمتحان اإللكتروني الي سبب كان؟ حسب السبب فيمكن تأجل اإلمتحان أو السنة وسيتم تحوليك إلى المحاوالت الالحقة.
- .2 هل أستطيع ان اجيب على أكثر من نموذج واحد؟ كال ال يمكن ذلك آلن النموذج محدد بإجابة واحدة لشخص واحد وعند اجابتك مرتين بإيميالت مختلفة بالنسبة للجامعات الي ال تستخدم إيميالت رسمية فسيتم إهمال اإلجابة الثانية .
- .3 إذا أخطأت في إجابة سؤال بأن رفعت ملف اخر بدل الملف المطلوب مثال كيف يتم تلافي ذلك؟

في البدء يجب إعادة رفع الملف المطلوب مع ذكر مالحظة للجان اإلمتحانية بوجود خطأ بالملف السابق وستقوم تلك الجان بحذف الملف الخاطئ.

٤ . إذا كانت لدي استفسارات أو تساؤلات عن الأسئلة أو سؤال محدد وكنت اشك بوجود نقص بالمعلومات او خطأ فما الذي افعله؟

يمكن اإلتصال برقم الطوارئ الذي تم إعطائه للطالب قبل اإلمتحان وسيقومون بالواجب وإبالغك

.5 إذا كنا أكثر من طالب في نفس البيت وكانت لدينا حاسبة واحدة هل يمكنني ان اجيب من خالل الهاتف وكيف؟

نعم يمكنك ذلك مع مراعاة ان يكون الهاتف بالعرض لمشاهدة السؤال بالكامل

.6 إذا انقطع التيار الكهربائي ووقف اإلنترنيت وعند عودته قمت بعمل إعادة تحميل بالغلط كيف تتم معالجة ذلك؟ سيؤدي ذلك لألسف لخروجك من اإلمتحان لذلك نؤكد على تأمين مصادر بديله للكهرباء.

- .7 إذا كنت من ذوي اإلحتياجات الخاصة كأن أكون كريم البصر او فاقد للبصر او ال أتمكن من الكتابة آلسباب مختلفة هل يمكن ان يقوم شخص اخر من افراد العائلة بقراءة األسئلة واإلجابة بالنيابة عني؟ تعالج تلك الحاالت حسب قرار اللجان اإلمتحانية وبعد التأكد من الحالة والشخص الذ*ي* سيقوم بالإجابة.
- .8 كيف أقوم برفع اإلجابات من الورق إلى الحاسبة والنموذج إذا كنت استخدم الحاسبة وليس الموبايل؟ آلهمية هذا السؤال سيتم ذكر طرق متعددة بالتفصيل: -
- أ. من خالل ربط ا لموبايل بالحاسبة مباشرة بالواير او السلكيا وعن طريق الواي ً فاي دايركت او البلوتوث.
- ب. من الممكن اخذ صورة بالموبايل ومن ثم نقلها للحاسوب عن طريق ارسالها باإليميل لنفسك ومن ثم تنزيلها بالحاسوب ورفعها وهنا نوصي بان تكون الدقة واطئة حتى يكون حجم الصور صغير ويمكن تنزيله وتحميله بسهولة.
- ج. من الممكن تنصيب برنامج الفايبر بالحاسبة على نفس رقم الموبايل وهنالك مجموعة بالفايبر تسمى دفتر مالحظاتي يمكنك ارسال الصور لها ومن ثم تنزيلها على الحاسبة بكل سهولة ورفعها على النموذج.